## **ASP.NET validation controls**

Data entered by the user is assumed to be correct and appropriate. But it is impossible and user must validate the data before it is processed. The validation can be applied to the code using various scripting languages. It is necessary that the user is capable of using scripting languages. To overcome this the validation controls are provided by ASP.NET. Each control has its unique functionality to be performed. The detail description and working of these controls is explained in this chapter.

A validation control is used to validate data from the input control. The error message will be displayed if the data is incorrect. The syntax for creating validation control in ASP.NET control is as shown below:

```
<asp:control_name id="some_id" runat="server"/>
```
## **Required Field Validator**

Required Field Validator control is used to make the input field a required field in the application. The control raises an error if the input value is not entered by the user. By default, the initial value is an empty string.

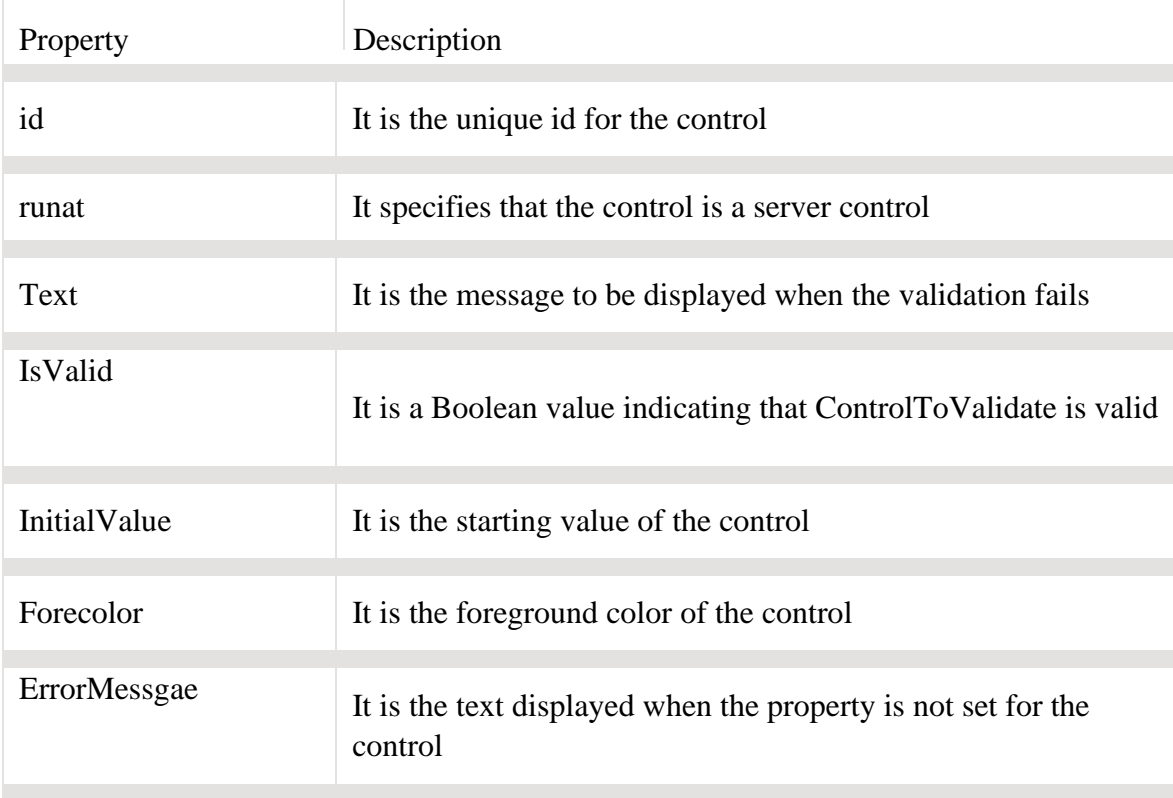

The properties associated with the control are as follows:

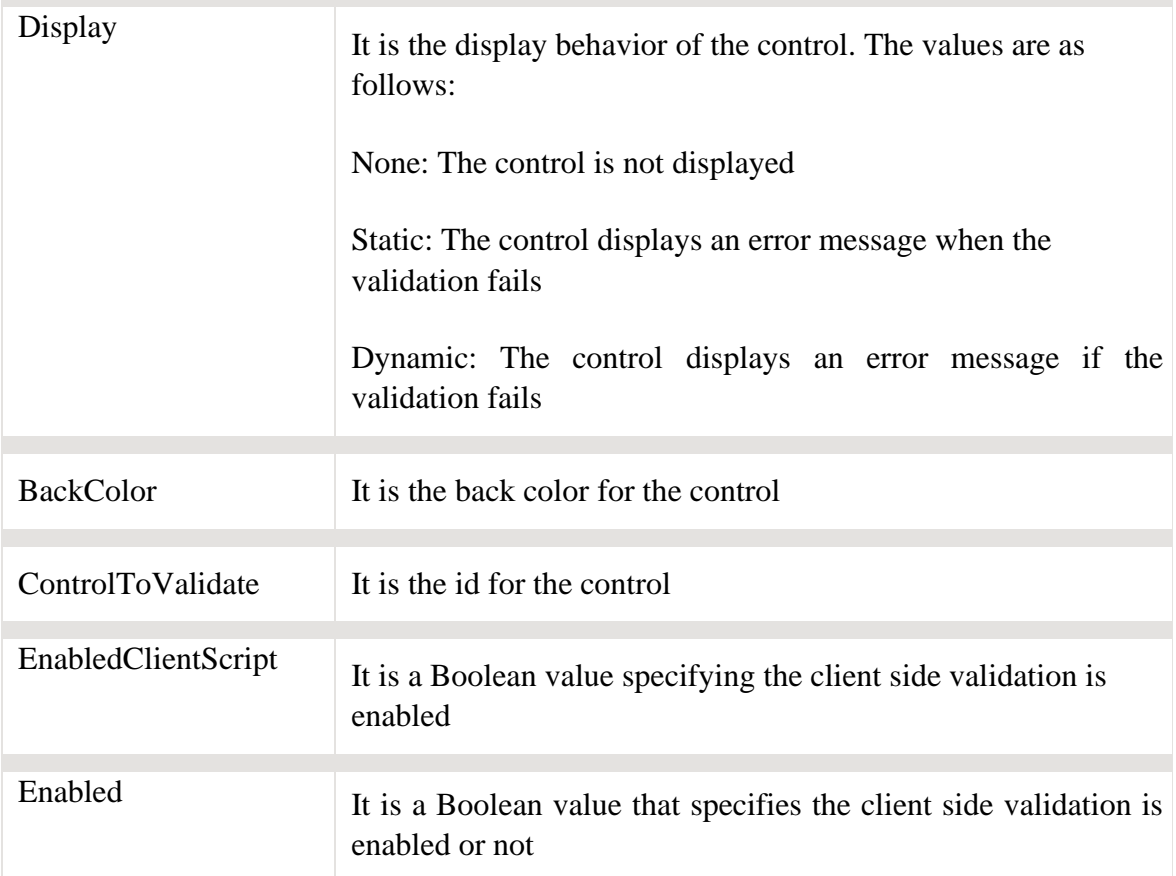

## A sample code for the required field validator is:

```
<html xmlns="http://www.w3.org/1999/xhtml"> 
<head runat="server"> 
   <title></title> 
</head> 
<body> <form id="form1" runat="server"> 
    <div> 
   <asp:Label ID="Label1" runat="server" Text="Name" ></asp:Label> 
   <asp:TextBox ID="TextBox1" runat="server"></asp:TextBox> 
<asp:RequiredFieldValidator ID="RequiredFieldValidator1" runat="server" 
ControlToValidate="TextBox1" ErrorMessage="Values are must" 
BackColor="Red"> 
   </asp:RequiredFieldValidator> 
  <br/><br/>
   <asp:Button ID="Button1" runat="server" Text="Show" /> 
   \langlediv\rangle </form> 
</body> 
</html>
```
## **Output**

http://localhost:20890/WebSite6/Default.aspx Name Values are mus

Show ) I